# **تدريبات اثرائية للصف األول لنهاية الفصل الثاني**

**السؤال االول :اختر اإلجابة الصحيحة من االختيارات التالية :** 

- -1 تحتوي لوحة المفاتيح على :
	- الحروف فقط
	- الحروف واالقام فقط
- الحروف واالقام والرموز

## **-2 إلنشاء سطر جديد نضغط على مفتاح :**

Shift .a

Delete .b

Enter.c

**-3 إلنشاء سطر جديد نضغط على :** 

- Delete -
- Backspace
	- Enter -

#### -4 **لكتابة حرف كبير في اللغة اإلنجليزية باستخدام لوحة المفاتيح نضغط** على :

- shift + الحرف .a
	- Alt + الحرف .b
- Enter + الحرف .c

-5 **مفتاح Delete يستخدم لحذف الحرف التالي لمؤشر** 

- الكتابة
- اللون
- الحروف

-6**يمكن االتصال باإلنترنت من خالل** : <sup>a</sup>. االتصال المعرفي <sup>b</sup>. االتصال الالسلكي <sup>c</sup>. االتصال الصوتي

- **-**7**من استخدامات االنترنت هو** :
	- التواصل مع معامل الحواسيب
		- التواصل مع األصدقاء
		- التواصل مع الجيران

### -8 **يتم توصيل أجهزة الحواسيب في جميع أنحاء العالم من خالل :**

- الطاوالت
- الهوائيات
- السماعات

-9 **متصفح الويب برنامج يتيح لك البحث عن المعلومات عبر** : نت ر a . االنت

- b . الكتب
- . C االغان è ֧֦֧֢֚֡<br>֚֚֚֡

10 **– يمكنني العثور على معلومات حول الحصان العربي من خالل :**  a. الكتاب المدرسي b. الواجبات المدرسية c. االنترنت

# -11 **البريد االلكتروني هو طريقة لتبادل .............بين األشخاص اللذين يستخدمون أجهزة الحواسيب :**

- a. الكتب
- b . المالبس
- C . الرسائل

## **-**12 **سرعة تبادل الرسائل تعتبر من .................. استخدام البريد االلكتروني :**

- a . مزايا
- b . عيوب
- C . مساوئ

### **-13 أن تضع االحداث بالترتيب الصحيح لتنفيذ مهمة معينة تسمى :**

- a . التسلسل
- b . التساوي
- C . التنظيم

### 14- كل يوم في الصباح الباكر نتبع الخطوات التالية :

- a . نرتدي ملابسنا ثم نتوضاً ثم نستيقظ
- b . نذهب الى المدرسة ثم ترتدي ملابسنا ثم نصلي
	- C . نستيقظ ثم ننظف اسناننا ثم نرتدي ملابسنا

### 15- لننجز المهمة يجب ان نقسمها الى خطوات :

- a . كبيرة
- b . متوسطة
	- صغيرة

**السؤال الثاني :**  قع بتوصيل العمود الأول (أ ) بما يناسبه من العمود الثاني (ب)

6 إذا تم ترتيب التعليمات بترتيب خطأ عند تصفح االنترنت يجب عليك اتباع قواعد امان االنترنت مثل عن طريق االنترنت يتصل حاسوبك بأجهزة حواسيب أخرى حول العالم بشكل يشبه......... ال يمكننا أن نصلي نكتب عنوان موقع الويب قبل أن نتوضأ ان لا تتحدث مع الغرباء أولا نرتدي الجوارب ثم الأحذية لحذف الحرف السابق لمؤشر الكتابة لن نحصل على النتيجة المطلوبة الشبكة االنتقال الى صفحات أخرى مرتبطة في كل يوم نرتدي جواربنا في خانة البحث واحذيتنا Backspaceمفتاح التراجع الروابط التشعبية تساعدنا في

السؤال الثالث :

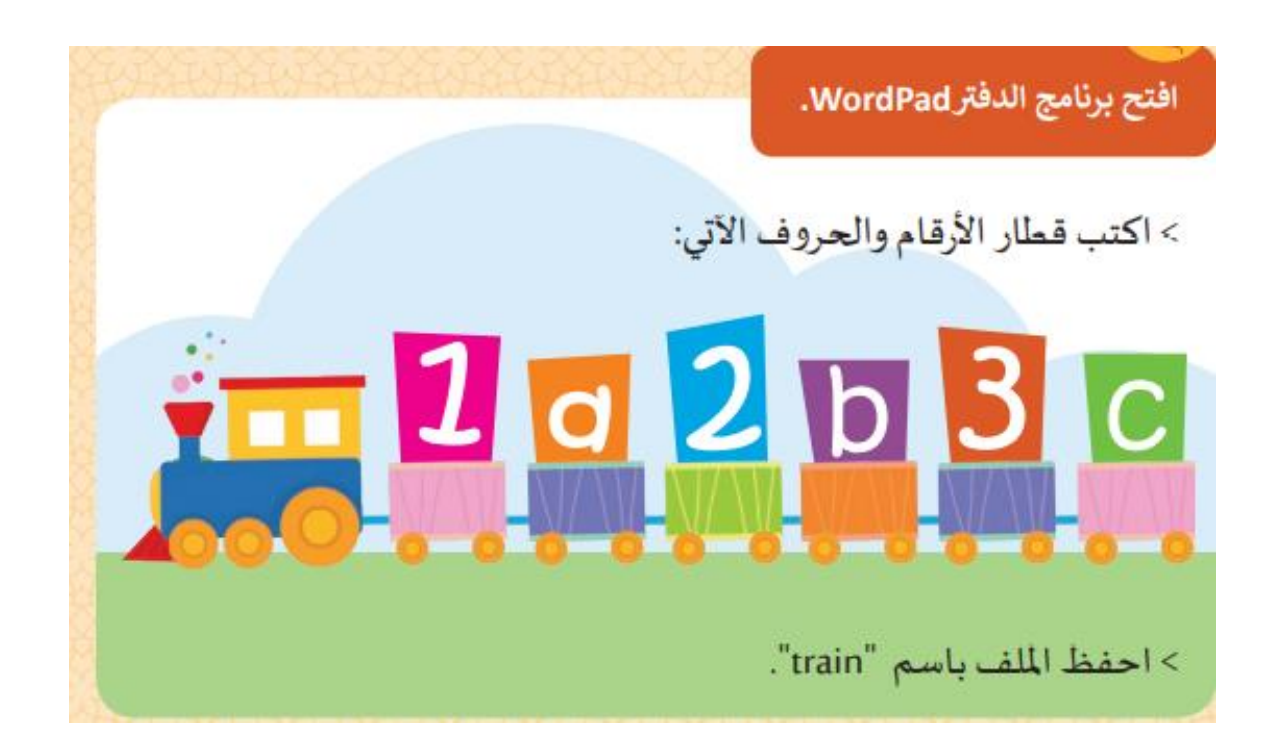

السؤال الرابع : أ –ضع عالمة ) √(اسفل الصورة المناسبة : - من أنواع الملفات الرقمية التي يمكن إرسالها عبر البريد االلكتروني : ) اختار اثنان فقط (

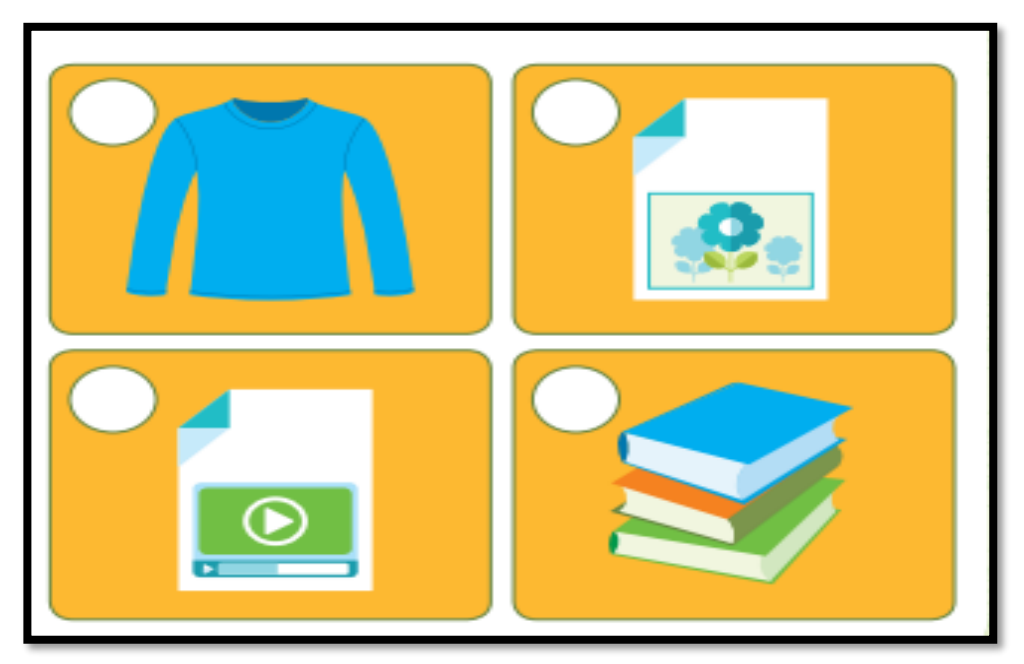

- الصورة التي تعبر عن الملف النصي :

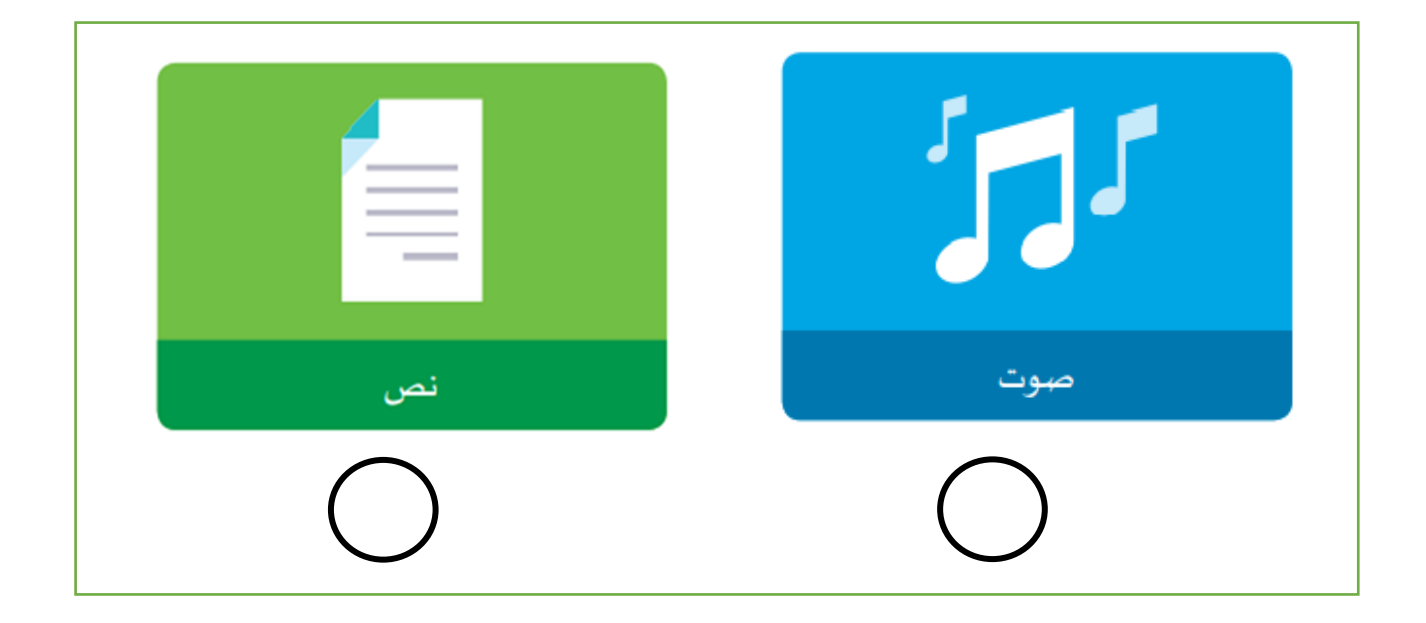

**ب :** أوجد الشكل ا لمفقود في أنواع أنماط مختلفة وذلك بوضع **دائرة** حول الثمرة المناسبة أدنى المربع

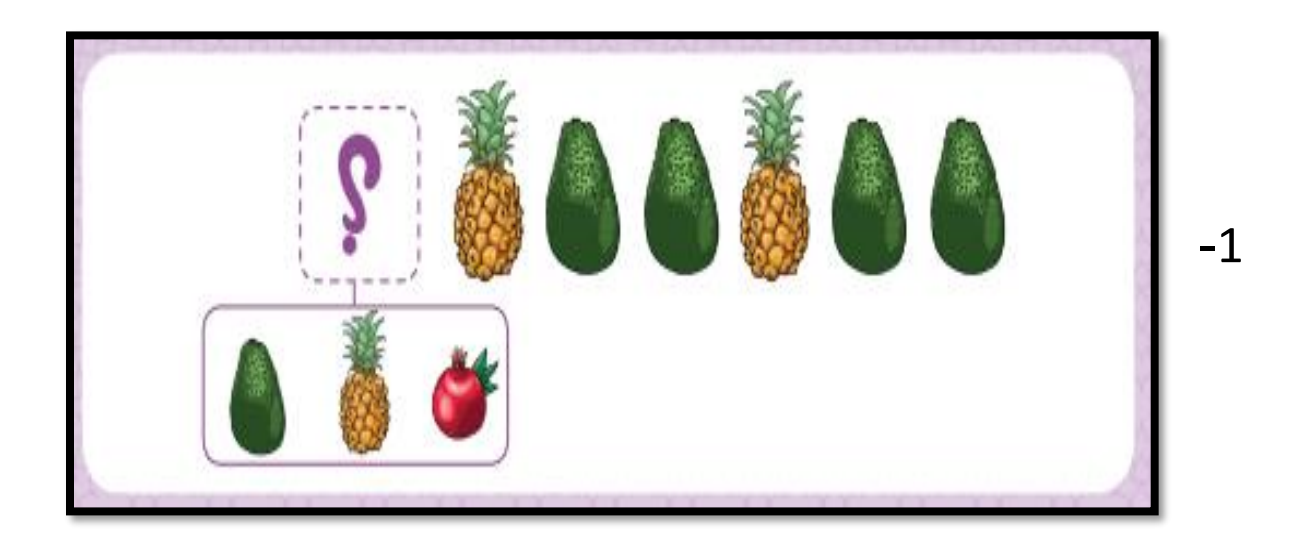

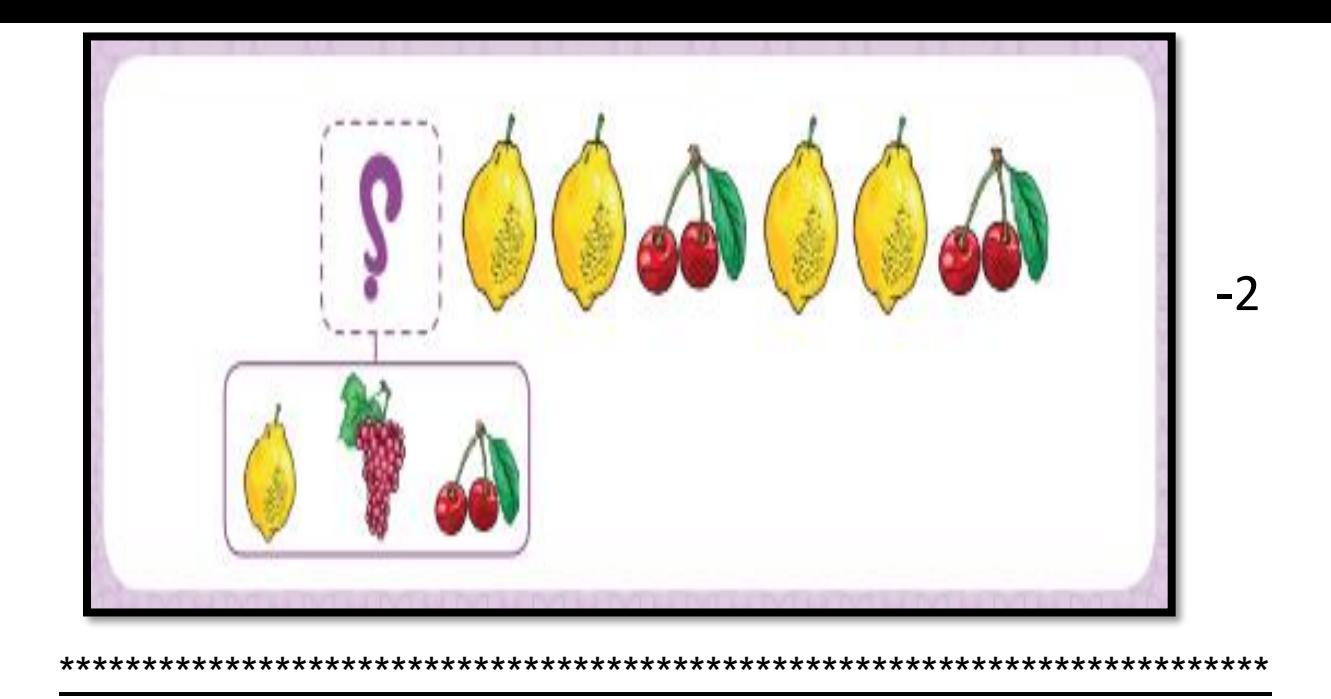

جـ : أكتشف الخطأء وقم بإصلاحه لتصل

Bee Bot الى الزهرة

وذلك برسم دائرة على السهم الخطأ :

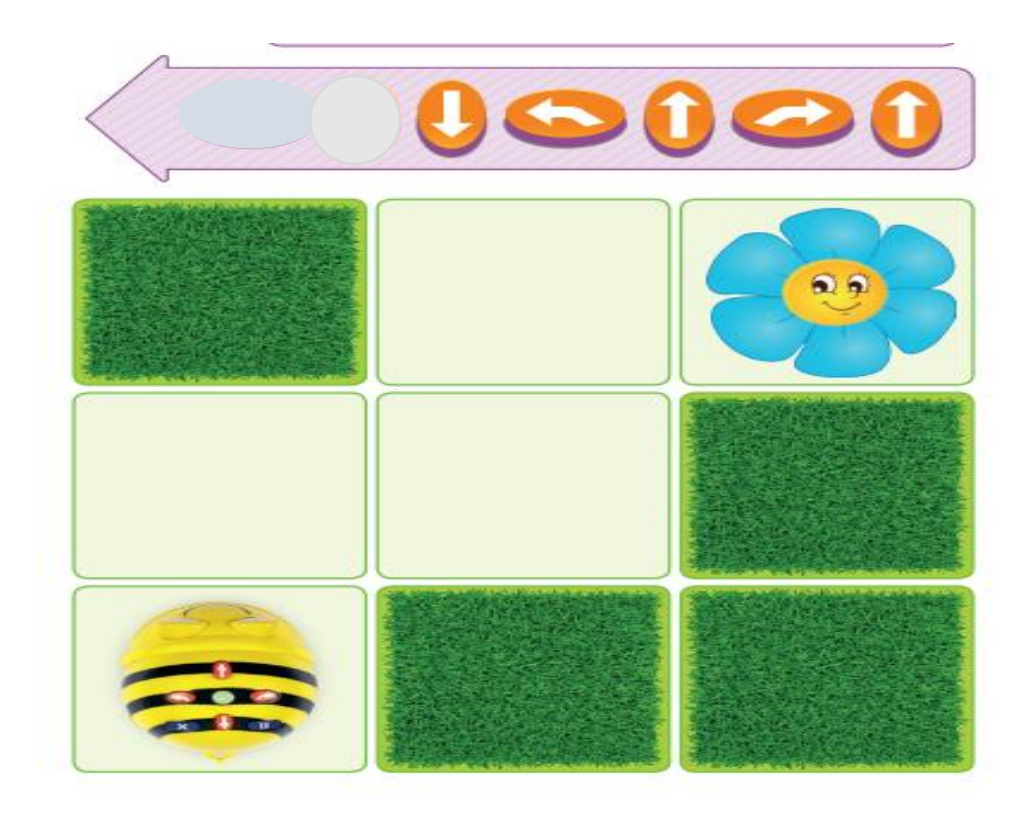

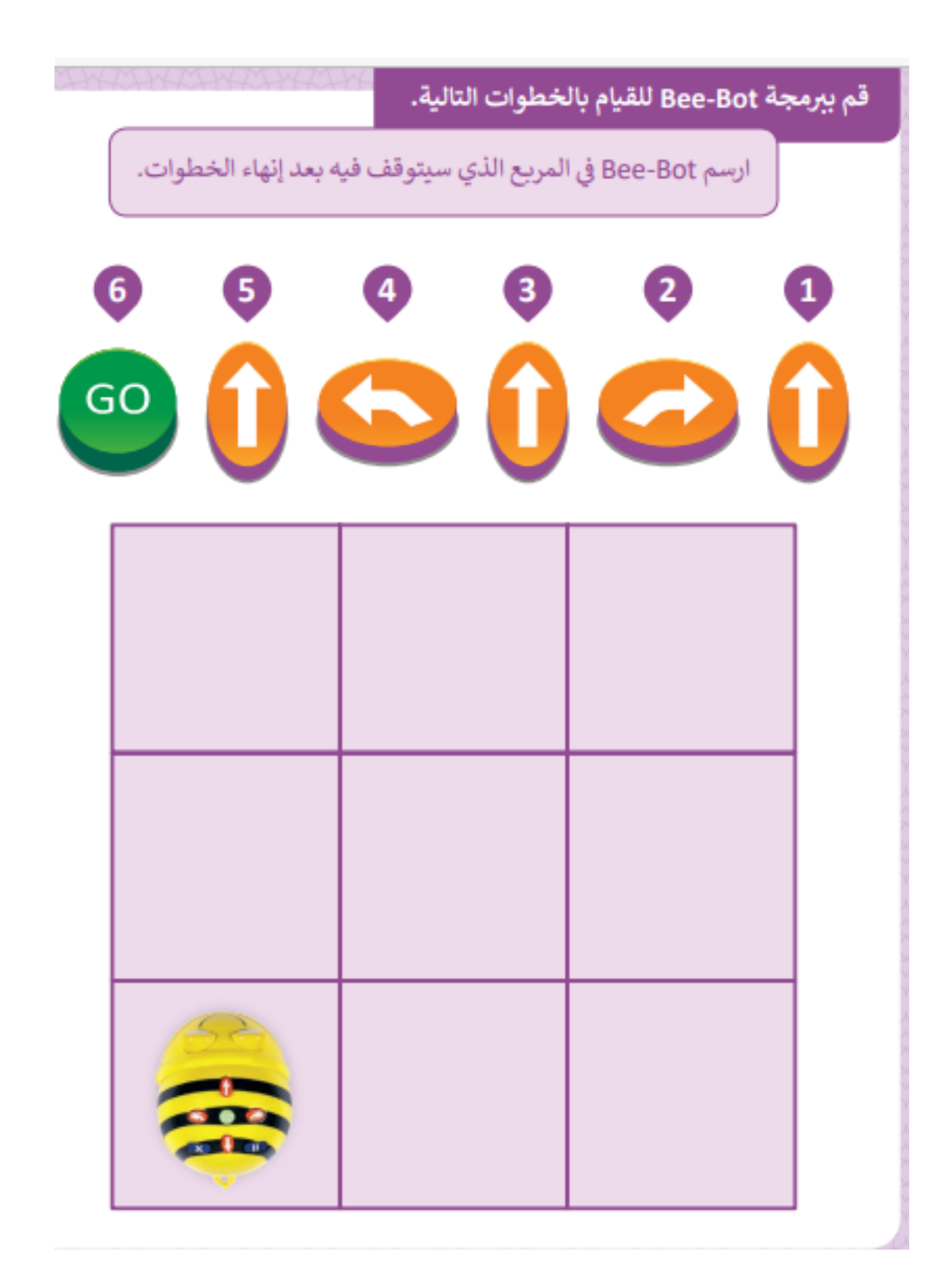

هـ: رتب الخطوات االتية لتنظيف االسنان

لخطوات تنظيف االسنان الرقم من 1 الى 4 بجانب الصورة :

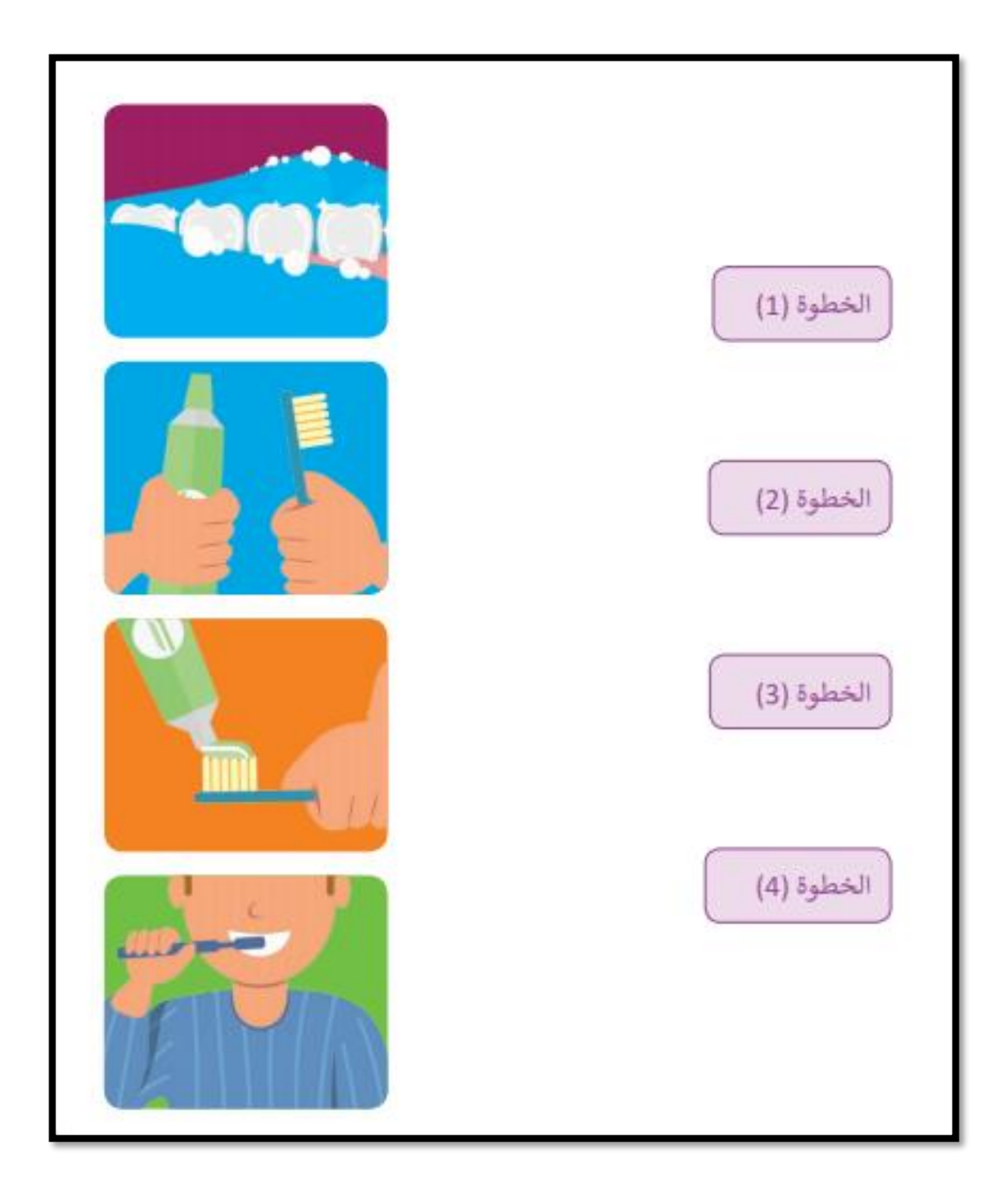